# **Filing the FCC Form 470** and the Competitive Bidding Process **Applicant and Service Provider Training August 25, 2022**

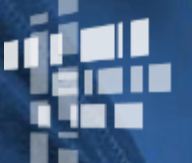

**Universal Service** Administrative Co.

#### **DISCLAIMER**

To accommodate all attendees, real-time closed captions will be present during this presentation. This is a new feature we are testing out to improve webinar accessibility for all. We understand it is a significant change and appreciate your patience. We apologize in advance for any transcription errors or distractions. Thank you for your support.

# **Housekeeping - Webinar Panel**

- The webinar panel is located on the right-hand side of the screen.  $\bullet$
- Open the panel by clicking the orange arrow.  $\bullet$

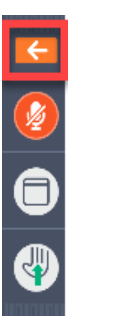

Use the white arrows to open the sections in the panel.  $\bullet$ 

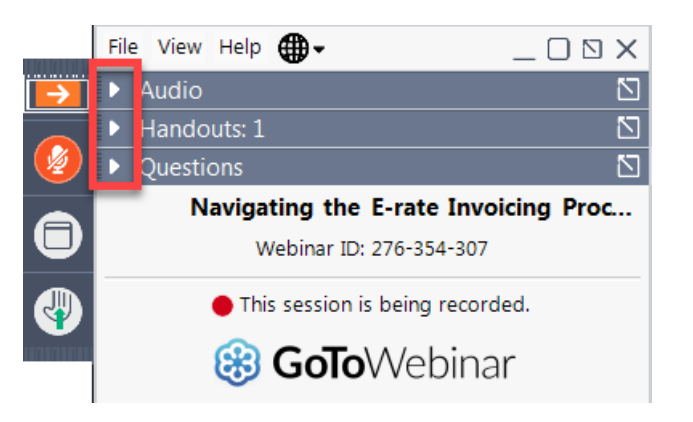

# **Housekeeping – Webinar Panel**

• You can use the panel to view the presentation in full screen or window mode.

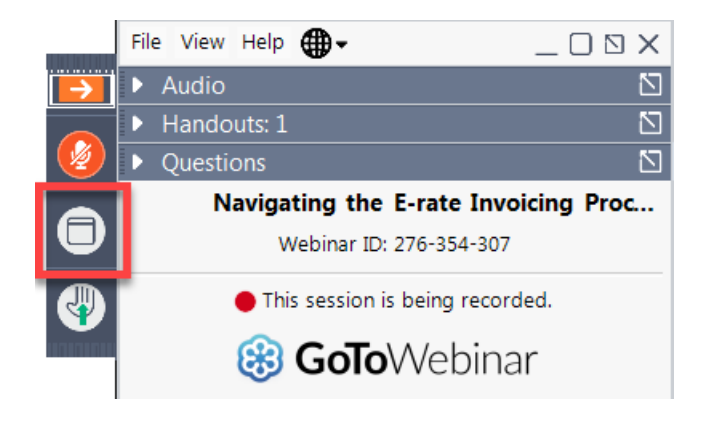

We are not using the hand raise function.  $\bullet$ 

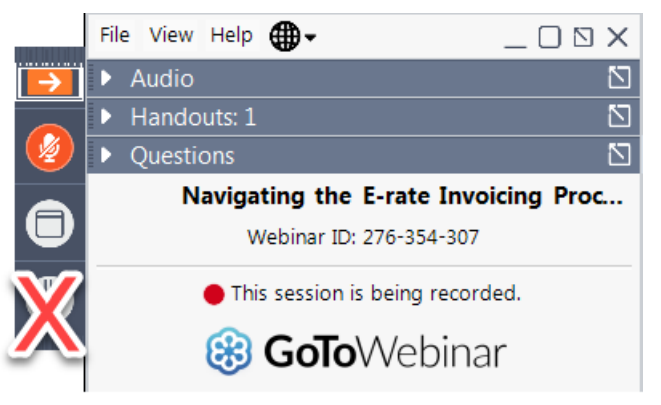

# **Housekeeping - Audio**

- Use the "Audio" section of your control panel to select an audio source.
- Choose one of the audio options:  $\bullet$ 
	- Your computer's audio  $\bullet$
	- Call in using an access code and audio  $\bullet$ PIN.
- The audience will remain on mute.  $\bullet$

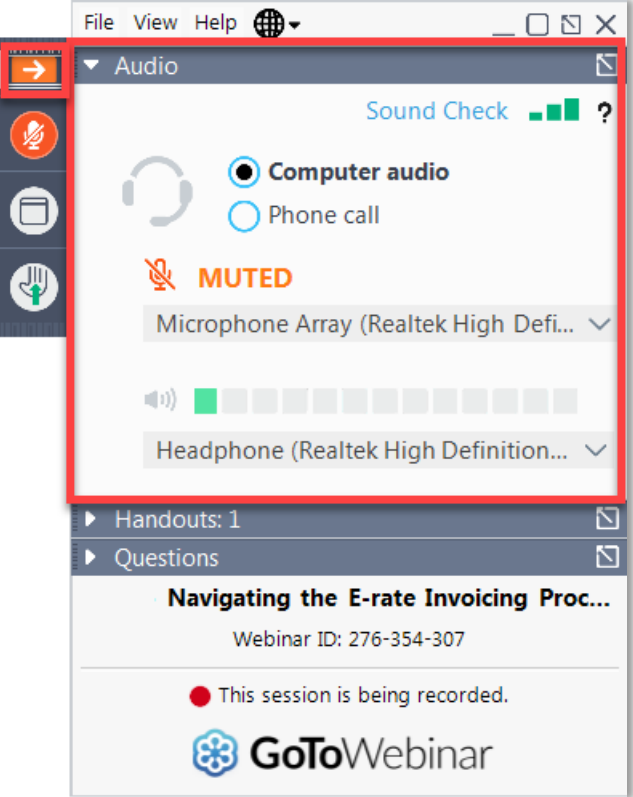

# **Housekeeping - Technical Issues**

- Use the "Sound Check" link and click question mark icon for audio help.
- Exit webinar and click the check system requirements link in the event confirmation email to determine whether your computer meets the requirements to see and hear the webinar.
- If issues persist, call 833-851-8340 to troubleshoot with GoToWebinar.

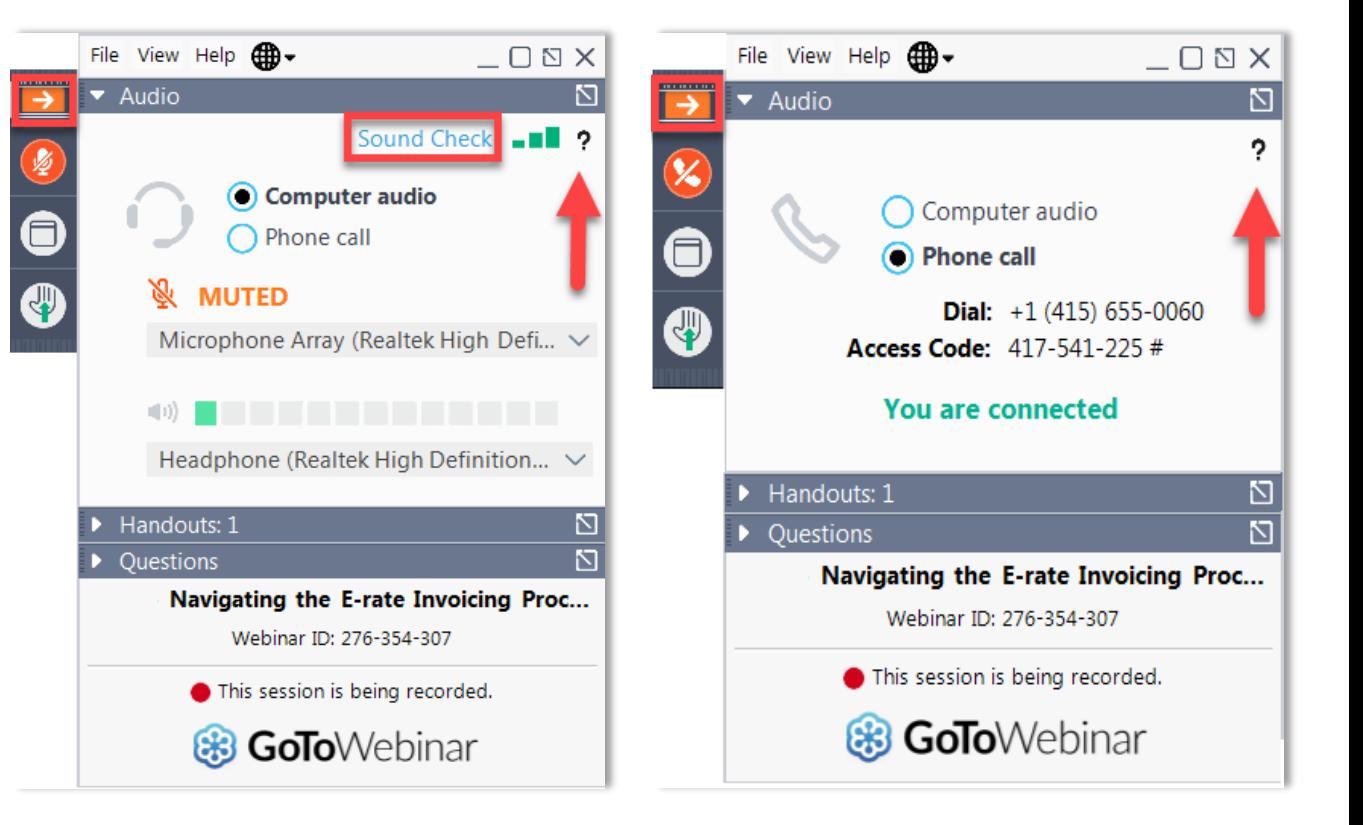

# **Housekeeping - Resources**

- The **slide deck** is available when you click the arrow to expand the "Handouts" tab.
- A recording of this webinar will be available after the event.

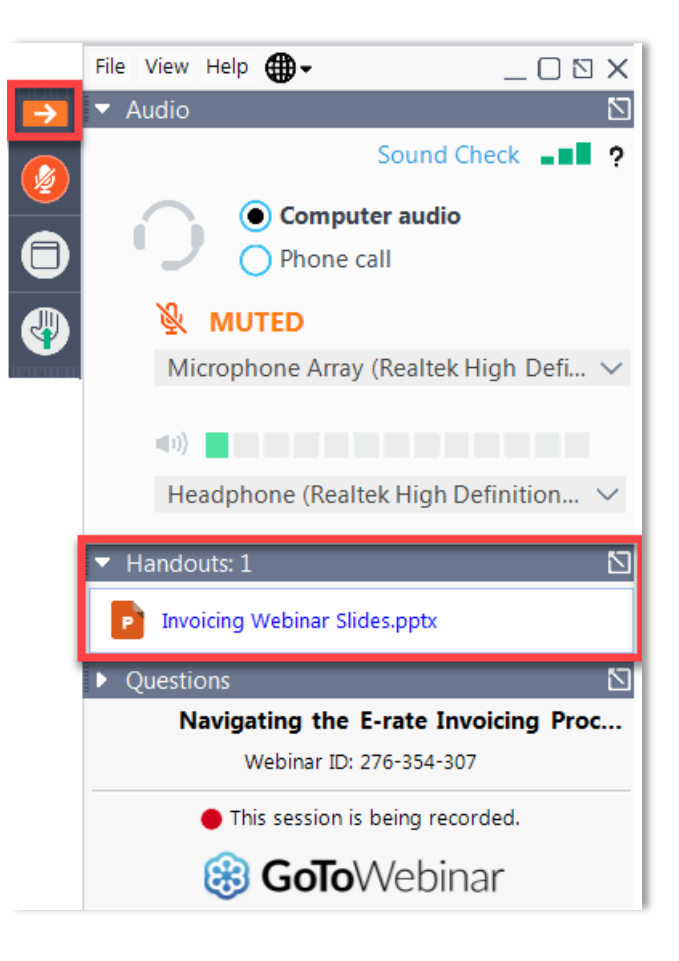

# **Housekeeping - Q&A**

- There will be a live Q&A session focused on today's topics.
- Tips for submitting questions:
	- Use the "Questions" box in your webinar  $\bullet$ control panel anytime during the presentation.
	- Click the box with the arrow above the  $\bullet$ questions box to expand it and see all written answers.
	- Write in full sentences.  $\bullet$
	- Ask one question at a time.  $\bullet$
	- Ask questions related to webinar content.  $\bullet$

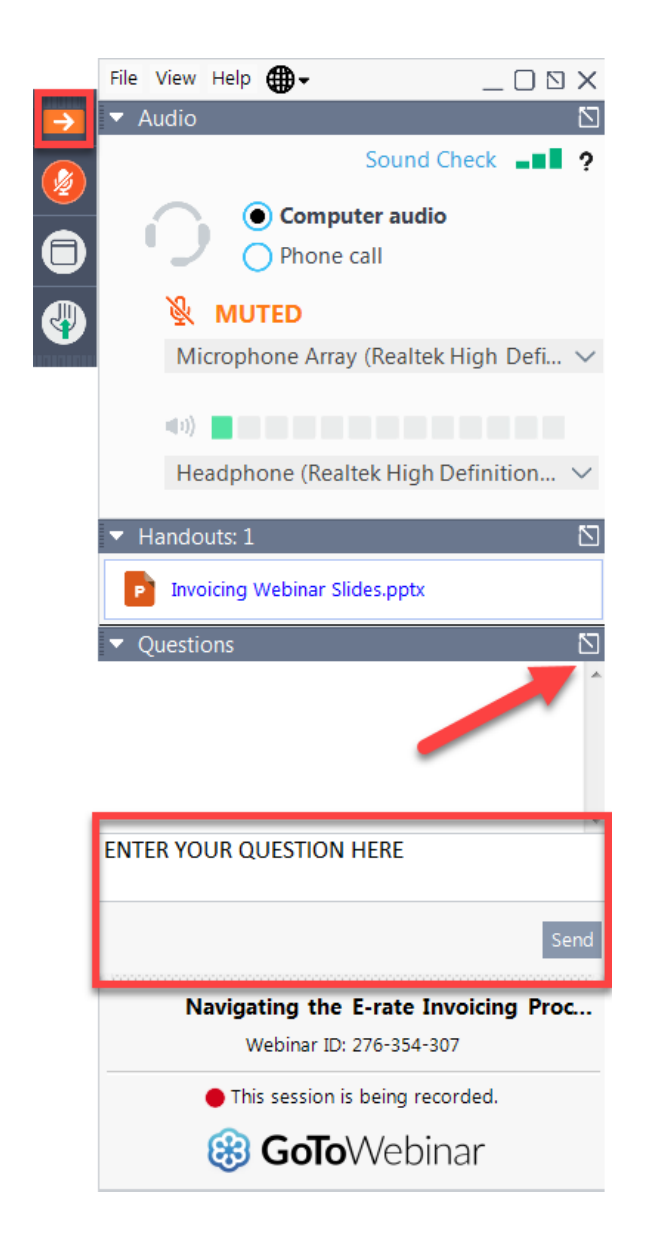

#### **E-Rate Customer Service Center (CSC)**

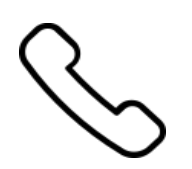

#### **Call us at (888) 203-8100**

Monday – Friday 8 a.m. to 8 p.m. ET

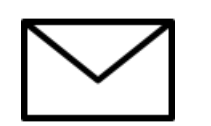

**Create a customer service case in the [E-Rate Productivity Center \(EPC\):](https://forms.universalservice.org/portal/login)**

1. Log in to EPC.

2. Select the **Contact Us** link from the upper right menu on the landing page.

#### **Meet Our Team**

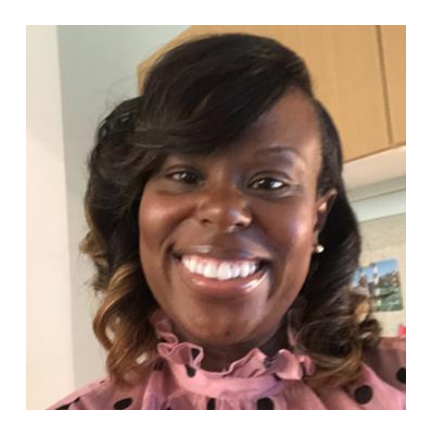

#### **Latoya Anderson**

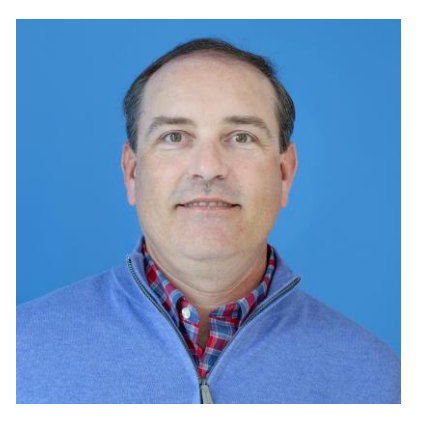

#### **Shawn Jensen**

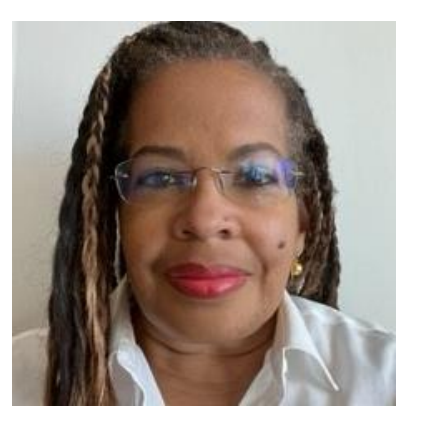

#### **Candice Hilliard**

#### **Agenda**

- **Competitive Bidding Overview**  $\bullet$ 
	- **Get Ready to Request Bids**  $\bullet$
	- File an FCC Form 470  $\bullet$
	- **Ensure an Open and Fair Process**  $\bullet$
	- Wait At Least 28 Days  $\bullet$
	- Select a Service Provider  $\bullet$
- **Service Provider Information**  $\bullet$

# **Competitive Bidding Overview**

## **What Is Competitive Bidding?**

- Competitive bidding is the formal process for applicants to choose the vendors/service providers who will provide the requested products and services.
- Service providers review an applicant's FCC Form 470 for requested products and services, any procurement requirements and then submit bids.

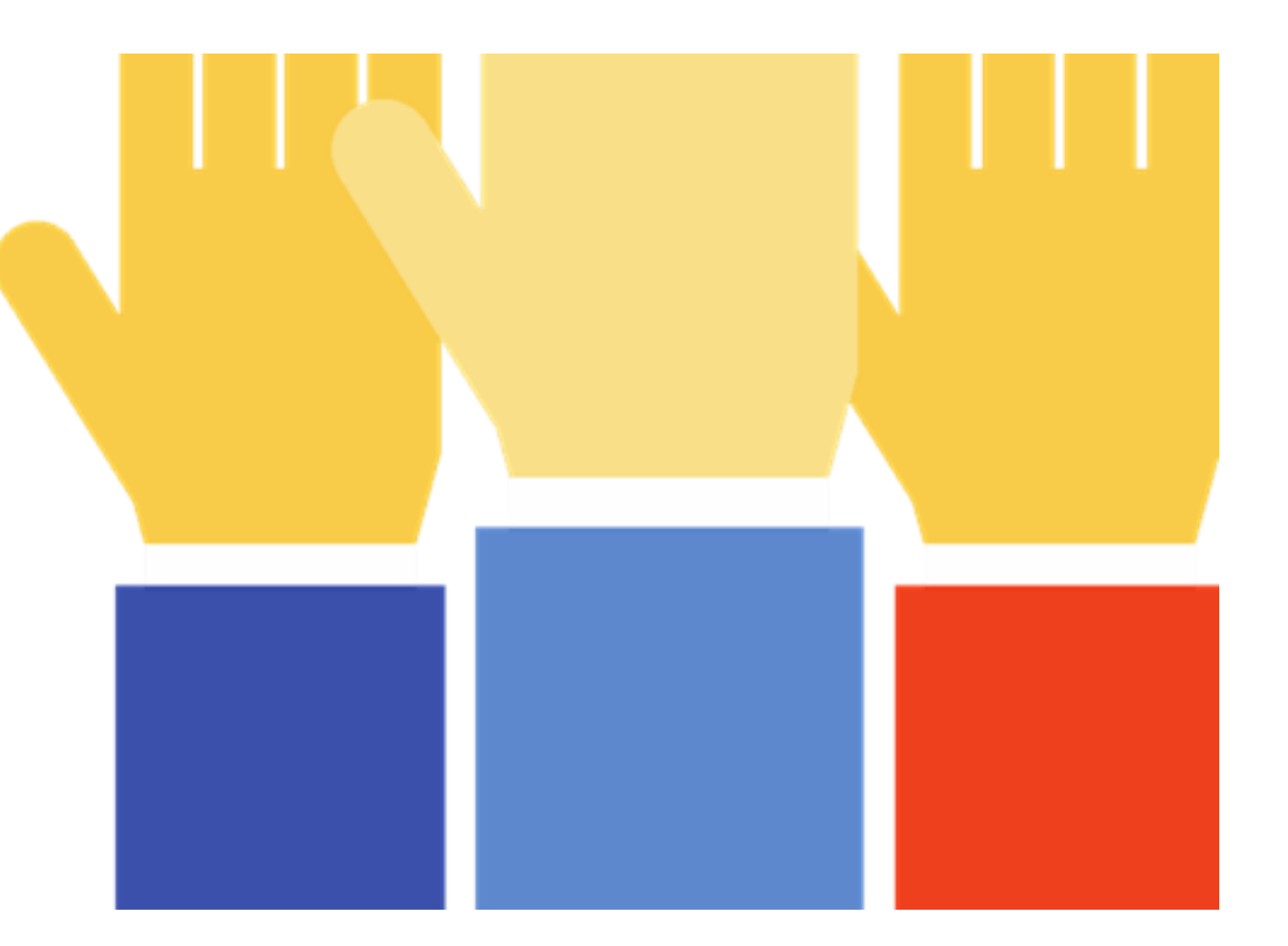

# **Competitive Bidding Is The First Step In The E-Rate Application Process**

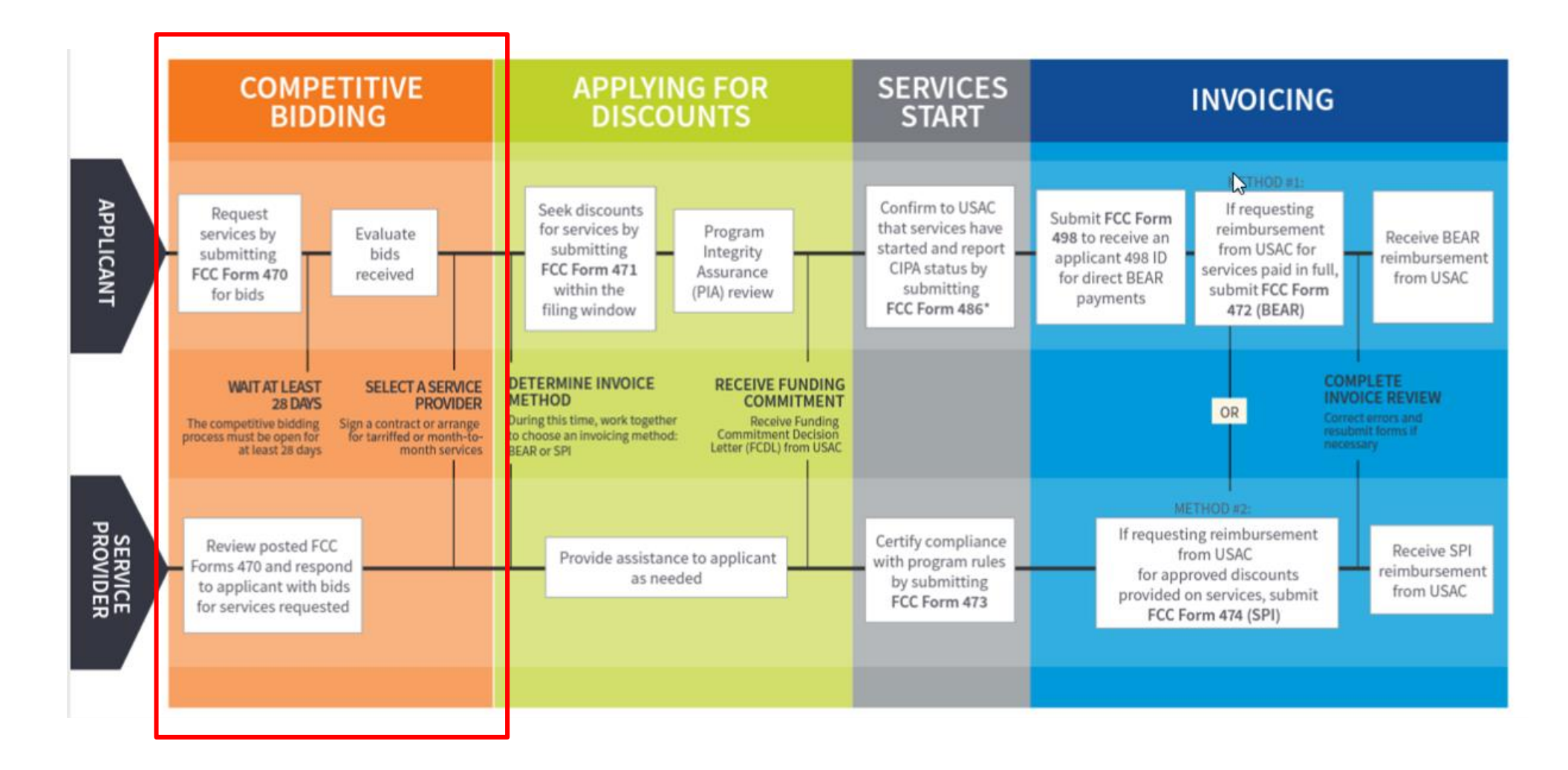

# **Competitive Bidding Steps**

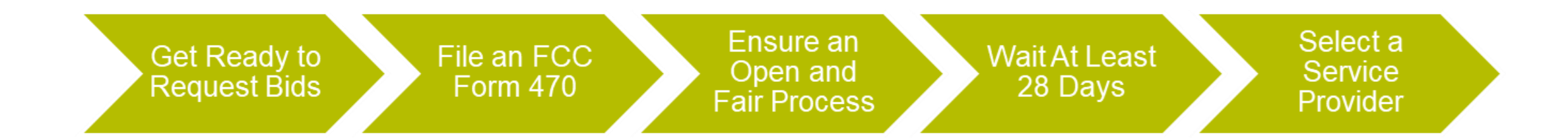

# **Get Ready to Request Bids**

# **Plan Your Project**

Plan the scope of your project and the products and services needed.

- Review any state or local competitive bidding and procurement requirements that apply to you.
- Review the **FCC Form 470 Guiding Statements Table** to assist with determining the services  $\bullet$ needed and being requested. (see previous training)
- Review the **Eligible Services List (ESL)** for the current funding year, to see what products and  $\bullet$ services are eligible for E-Rate Program funding.

# **Be Aware Of "Mixed Eligibility" Products/Services**

- Mixed eligibility refers to products and services for which only a portion is eligible for discounts under the E-Rate program.
- In general, a cost allocation, separating the eligible and ineligible costs, is required if a product or service:
	- Contains both eligible and ineligible components for example, a data T1 circuit (eligible) that also has channels on the circuit dedicated to voice services (ineligible);
	- Is utilized for eligible and ineligible uses for example, a server that is used for both caching (eligible) and video distribution (ineligible); or
	- Is delivered to both eligible and ineligible locations for example, broadband service delivered to a school run  $\bullet$ by a church (eligible) and to the church office (ineligible).
- There is no single approved method to allocate eligible and ineligible costs. Your method must use tangible criteria that result in a reasonable allocation.

### **File and Certify an FCC Form 470**

#### **File an FCC Form 470**

- The applicant must file and certify an FCC Form 470 to initiate the competitive bidding process.
	- Describe your desired services and requirements with sufficient  $\bullet$  . specificity for service providers to be able to submit responsive bids.
	- No generic descriptions (e.g., all Digital Transmission Services).  $\bullet$
	- You may also include additional bidding documentation, such as a Request for Proposal (RFP) with your FCC Form 470.
		- We use "RFP" generically to refer to any bidding document that describes the  $\bullet$ applicant's project and requested services or products in more detail.
	- Services requested on the FCC Form 470 and RFP MUST match.  $\bullet$

# When to File the FCC Form 470

- The FCC Form 470 must be filed every year for services provided under tariff or on a  $\bullet$ month-to-month basis and those seeking new services under contract.
- It must be filed at least 28 days before filing FCC Form 471.  $\bullet$
- Exemptions:  $\bullet$ 
	- **Multi-year contracts:** You **do not** need to file a new FCC Form 470 if the contract is still in effect and the costs/services are still within the terms of the establishing FCC Form 470 (but you do still need to file a new FCC Form 471 requesting E-Rate support each funding year).
		- After the contract's initial term is over, you would need to recompete the  $\bullet$ contract.
	- Low-cost, high-speed, commercially available, business-class internet services  $\bullet$ (CABIO) (with specific requirements).

# **Receipt Notification Letter (RNL)**

- After posting FCC Form 470, USAC issues a Receipt Notification Letter (RNL) in your EPC News feed.
- Review your submitted FCC Form 470 carefully. If you need to make corrections do the following:
	- For minor changes, (see the Ministerial and Clerical Errors page on the E-Rate website) locate the form in EPC and choose "Related Actions" to submit allowable corrections.
	- For certain significant changes to your form, you must file a new FCC Form 470 or restart your 28 day waiting period.
- The RNL contains your Allowable Contract Date, which is 28 days after the certification date of your FCC Form 470.

#### **Keep Product/Service Requests General**

- Do not list specific make and model of products or services sought without also allowing equivalent products and/or services to be bid.
	- "XYZ manufacturer's router model 345J or equivalent"  $\bullet$
	- EPC will automatically add the "or equivalent" language in the FCC Form 470, but remember to double check your RFP, if using one.

# **Disqualification Factors**

- You can disqualify bids if they don't meet the requirements. Bidder disqualification criteria must:
	- Be spelled out in FCC Form 470 and/or RFP and
	- Be available to all potential bidders.  $\bullet$
- The following items are examples of bid disqualification reasons:  $\bullet$ 
	- Service provider must register with the state procurement office.  $\bullet$
	- Service provider must have a Service Provider Identification Number (SPIN), also known as  $\bullet$ the service provider's 498 ID.
	- Service provider must have a CORES ID.  $\bullet$
	- Service provider must be bonded.  $\bullet$

# **Competitive Bidding Tip**

When unsure whether a service falls under one of two service types, it's better to request bids for **both** service types.

• For example, if you are unsure whether a service or product falls under Internal **Connections or BMIC, seek** bids for both.

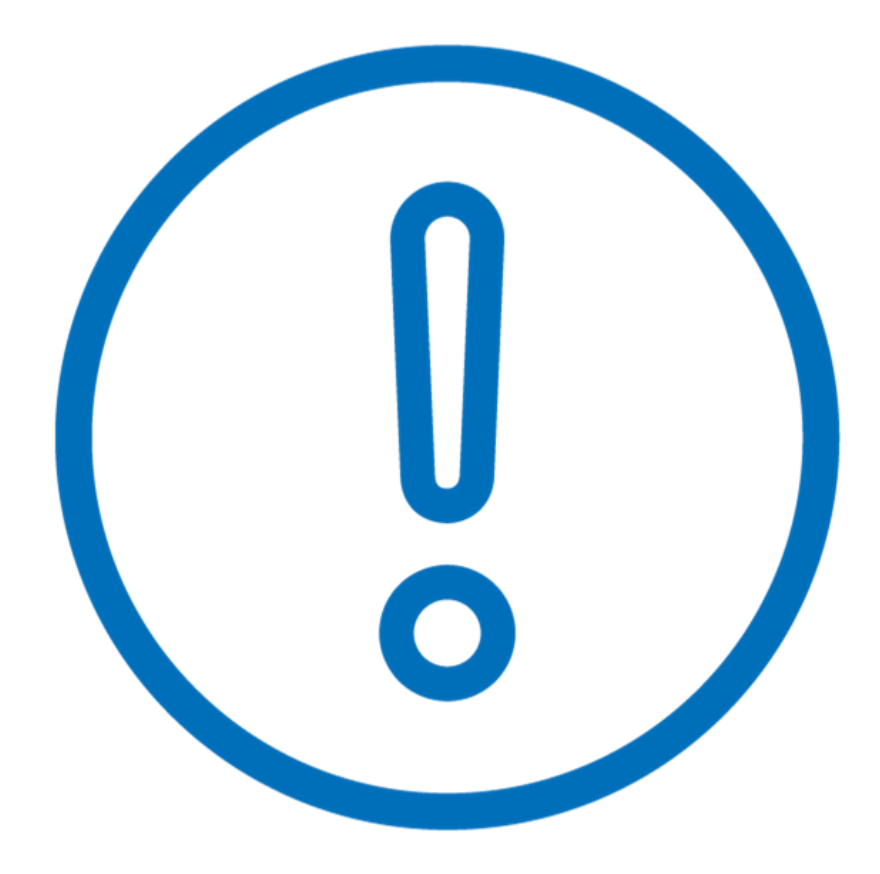

# **Open and Fair Process**

#### **Open and Fair**

- **Open** = there are no secrets in  $\bullet$ the process; information shared with one bidder must be shared with all.
- $\cdot$  Fair = all bidders are treated the same, fairly, and equally.

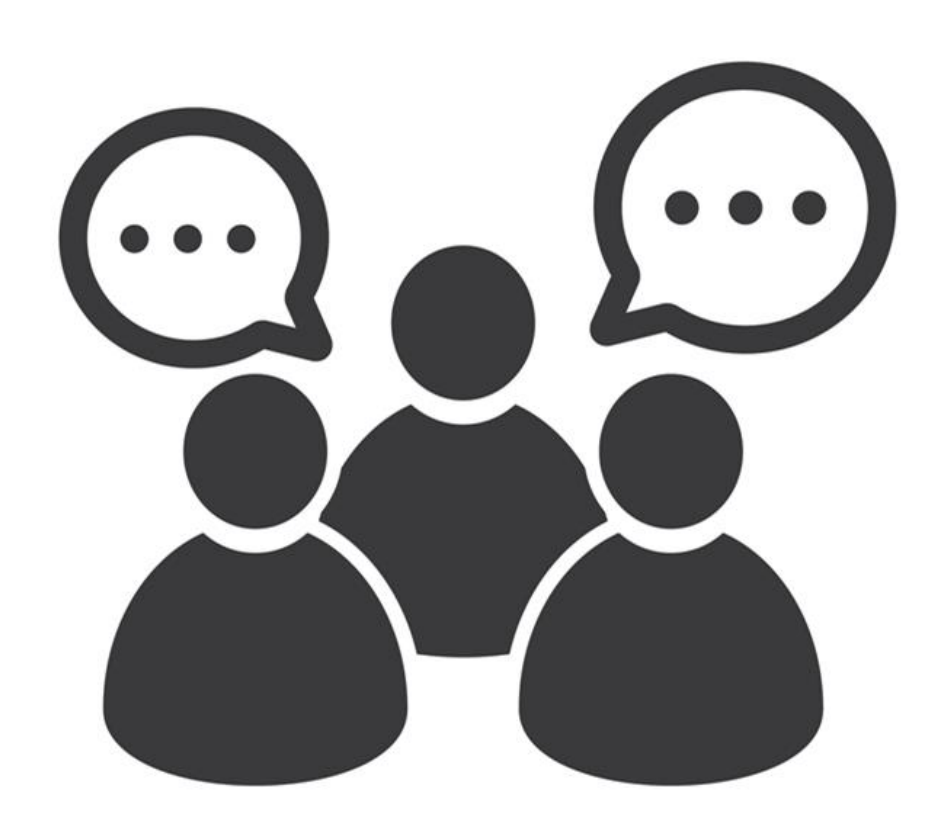

### **Open and Fair Guidelines**

- All applicants must comply with all E-Rate, state, and local procurement requirements.
- Applicants cannot have a relationship with service providers that would unfairly influence the outcome of the competitive bidding process.
- Applicants cannot give anyone inside competitive information.
- Applicants cannot have ownership interest in the company of a service provider's which is competing for services.
- Applicants must describe the desired products and services with sufficient specificity to enable  $\bullet$ interested parties to bid.
- Applicants cannot receive gifts or donations from service providers that violate or seek to circumvent FCC rules.

#### **Create A Bid Evaluation Matrix**

- To evaluate incoming bids, create a **bid evaluation matrix** or similar document.
- Develop evaluation criteria or factors to assess the bids.
	- You can have one or multiple factors.  $\bullet$  .
	- You may also have disqualifying factors.  $\bullet$
- Assign each evaluation factor a point value or percentage.
	- The price of the **eligible products and services** must be the most heavily weighted factor.
	- Other factors can be considered but they must be weighted less than price of  $\bullet$ eligible products and services.

### **Sample Bid Evaluation Matrix**

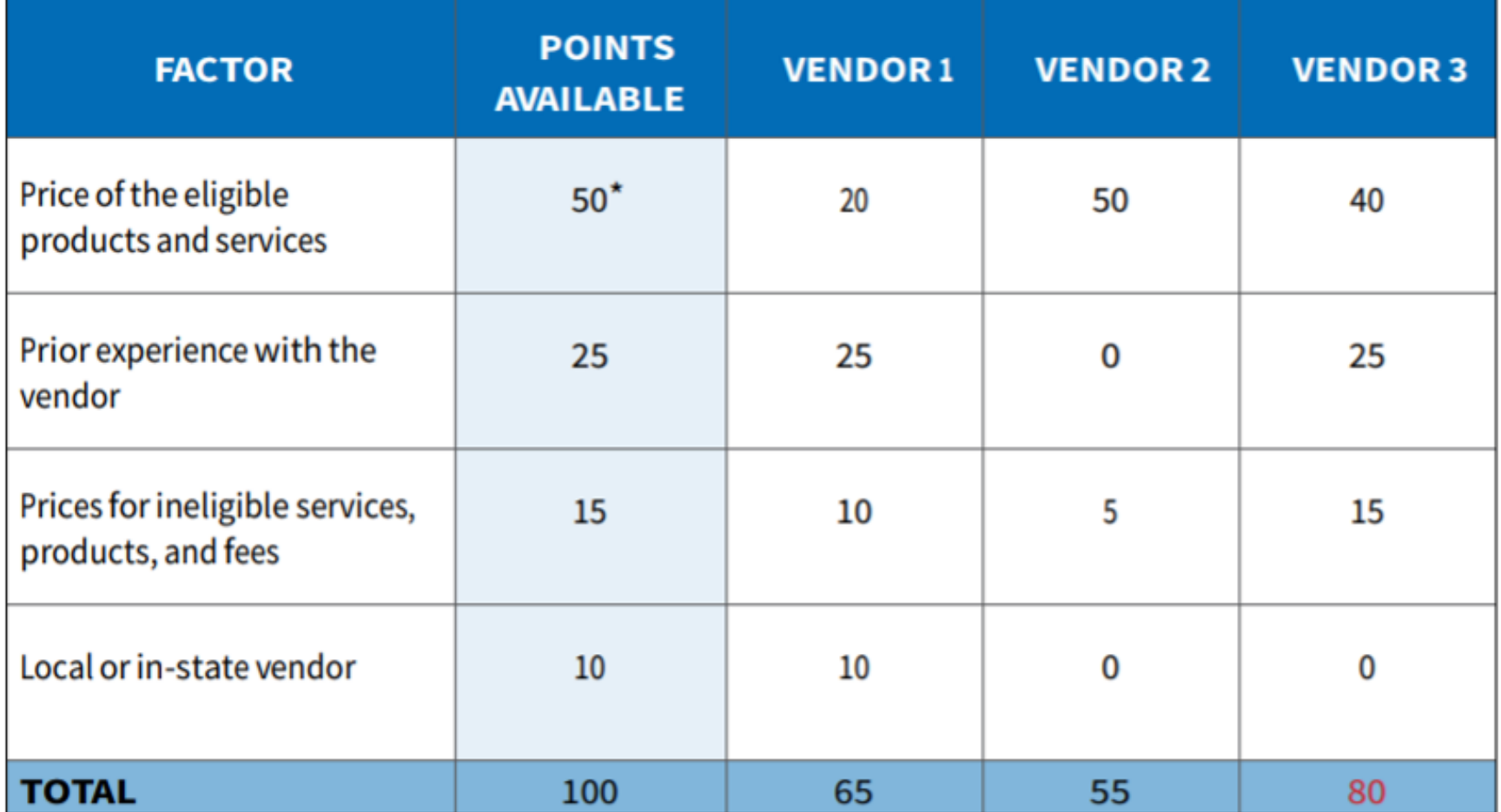

\*This number must be higher than all other numbers in the same column.

# **Abide by the Gift Rules**

- Receipt or solicitation of gifts by applicants from service providers (and vice  $\bullet$ versa) is a competitive bidding violation.
- Service providers may not offer or provide any gifts or thing of value to applicant personnel involved in E-rate.
- Gift prohibitions are always applicable, not just during the competitive bidding  $\bullet$ process.
- Exceptions for gifts limited to items worth \$20 or less, including meals or prizes,  $\bullet$ and cannot exceed \$50 from one service provider to each individual per funding year.
- Watch our *Gift Rules video* for more details on the gift rules.

# **Wait At Least 28 Days**

#### **Wait At Least 28 Days**

- An FCC Form 470 must have been certified for at least 28 days prior to the applicant selecting a service provider
	- Any RFP or other documentation must be submitted with the FCC Form 470.
- The day you certify counts as Day 1. For example, if you file an FCC Form 470 and certify it on September 1, you may not select a service provider until on or after September 29.
	- In this case, September 29th is known as the **allowable contract date** (ACD).
	- The ACD is contained within your Receipt Notification Letter.  $\bullet$

#### **While You Wait**

- After applicants file and certify their FCC Form 470, they must wait a minimum of 28 days before selecting a service provider.
- Use the 28 day waiting period to:
	- · Receive bids.
	- Respond to service provider inquiries regarding your project.  $\bullet$ 
		- Be sure that any information provided to one service provider is provided to all bidders.
	- Evaluate the bids using your factors and bid evaluation matrix.  $\bullet$

#### **Next Steps After The 28-Day Waiting Period**

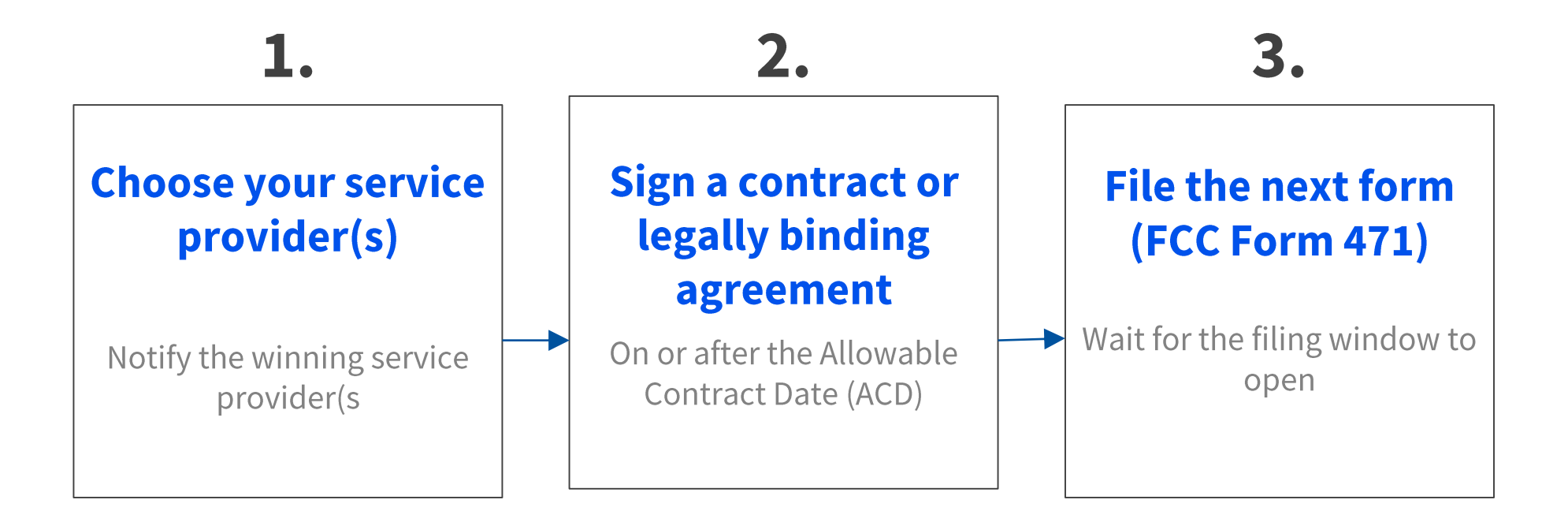

• The **Allowable Contract Date** occurs at the end of the 28 day waiting period. This is the earliest date on which an applicant can select a service provider, and sign a contract for services or enter into an arrangement for tariffed or month-to-month services with a service provider.

# **What If You Receive No Bids?**

- If applicants receive no bids or only one bid, they can:
	- Proactively solicit bids after waiting the 28 days.
	- Ask their current provider to submit a  $\bullet$ bid.
	- Accept the one bid, if it is cost effective.
- Be sure to create a memo for your E-Rate  $\bullet$ files to document the situation.

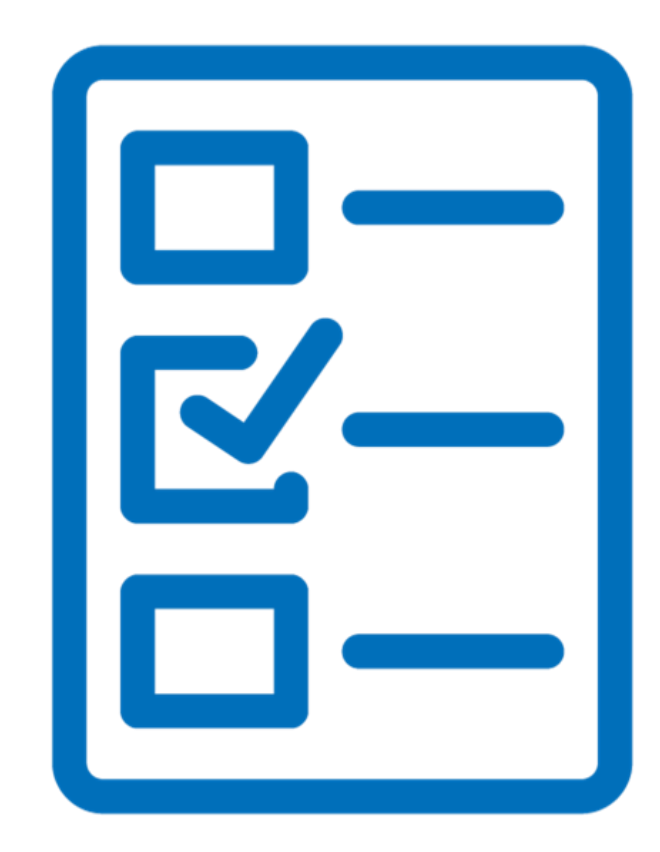

#### **Select A Service Provider**

#### **Allowable Contract Date**

- Wait 28 days  $\bullet$
- Evaluate all bids  $\bullet$
- Make your selection  $\bullet$
- Sign your contract  $\bullet$
- Note your ACD is printed on your Receipt Notification Letter  $\bullet$

#### **Make A Selection**

- Enter into a contract or legally binding agreement with a service provider/providers.  $\bullet$ 
	- Sign something (i.e., a contract, purchase order, etc.) requesting the services from  $\bullet$ the provider(s).
	- Upload the evidence to your Contract Profile in EPC.  $\bullet$

#### **Document Retention**

- Applicants and service providers are required to maintain documentation that demonstrates  $\bullet$ compliance with the statutory or regulatory requirements for all E-Rate program purchases of service and equipment for a period of 10 years after the latter of the last day of the applicable funding year or the service delivery deadline for the funding request.
- Keep all records such as:  $\bullet$ 
	- Copies of RFP and/or RFP documents
	- Winning and losing bids
	- Vendor correspondence
	- Evaluation matrices
	- Documentation/memos of zero or one bid received (if applicable)  $\bullet$
	- Other competitive bidding documentation
- The **Document Retention List** is available in the Resources section of the USAC website.  $\bullet$

#### **Additional Information**

# **Exemptions from Competitive Bidding**

- **Commercially Available Business class Internet**  $(CABIO)$ 
	- Costs \$3,600 or less annually.
	- Bandwidth at least 100 down  $\bullet$ and 10 up (Mbps).

**Multi-Year contract** – if you  $\bullet$ conduct a competitive bidding process and enter into a multi-year contract, you do not have to bid again for the life of the contract.

#### **USAC Does Not Pay For Duplicative Services**

- **Duplicative services** are services that provide the same functionality for the same population in the same location during the same period of time. USAC cannot fund duplicative services.
- **Backup services** are services sought to reduce reliance on any single service provider's network during an outage and are considered duplicative.
- Services that provide necessary bandwidth requirements, such as multiple T-1 lines  $\bullet$ when appropriate for the population served and the services to be received, may not be considered duplicative. However, the applicant must still evaluate and choose the most cost-effective option from the bids received.

#### **State Master Contracts**

- A state master contract (SMC) is competitively bid and put in place by a state government for use by entities in that state.
	- **Single winner:** Single vendor wins the bid.
	- Multiple Award Schedule (MAS): State awards contract for same goods and  $\bullet$ services to multiple vendors that can serve the same population.
		- MAS always requires vendor selection justification and applicants must conduct  $\bullet$ a mini-bid to award contract.
		- Remember to include in your mini-bid all contracts on the MAS that provide the  $\bullet$ services sought.

### **Service Provider: Competitive Bidding Process**

#### **Know Your Role in the E-Rate Process**

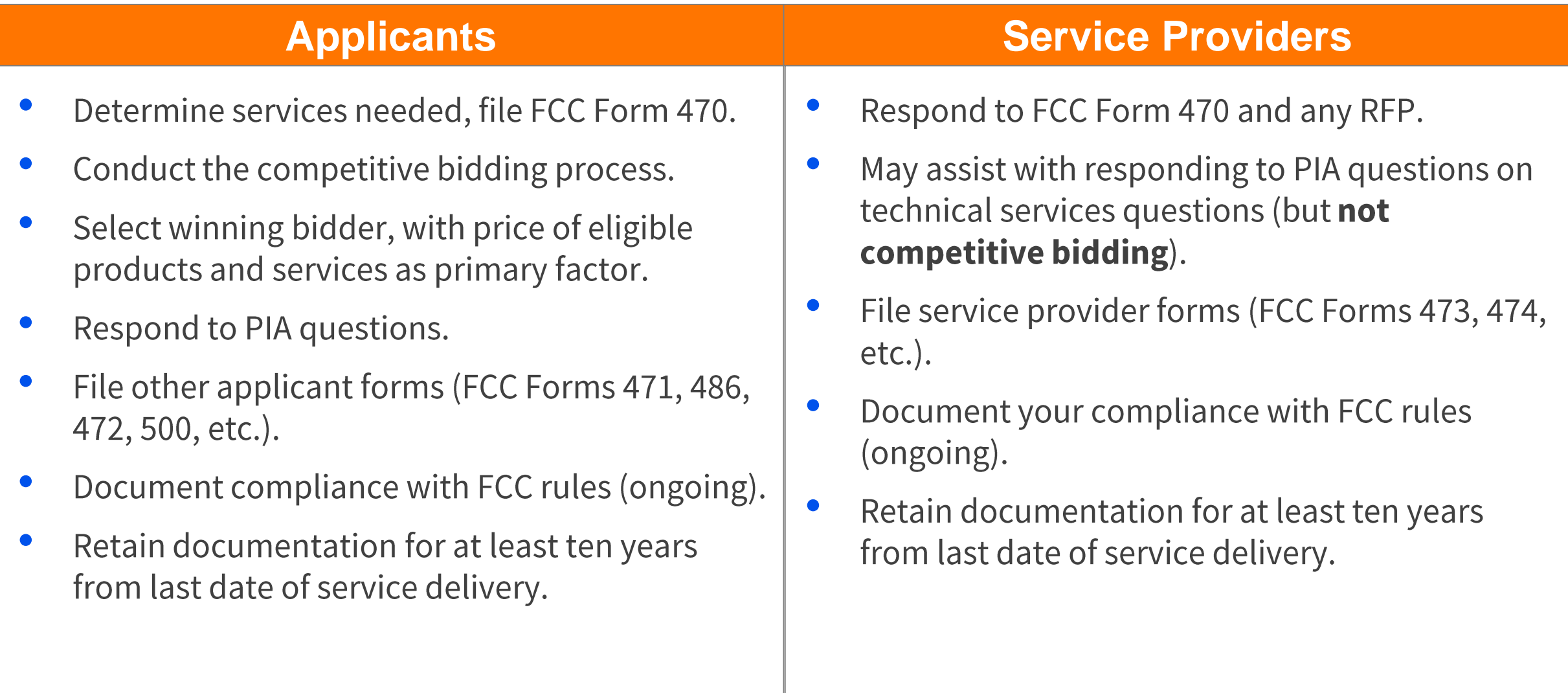

#### **Open and Fair Guidelines: Service Providers**

- **Review all of the requirements** included in the FCC Form 470 and any Request For Proposal (RFP) documents to ensure that your bid is responsive.
- Ask questions if the information provided by the applicant is unclear.
- Separate the eligible, mixed bucket, and ineligible services in your bid response.
- Do not offer gifts, free services, devices, or non-E-Rate discounts as a way to make  $\bullet$ your response more attractive, nor offer gifts or donations to applicants that violate FCC rules or seek to circumvent FCC rules.
- Do not offer to help an applicant if you are also planning to submit a bid.

# **Service Provider Response**

- Use the FCC Form 470 tool to  $\bullet$ search and view Form 470 service requests and RFPs.
- RFP requests can include specific  $\bullet$ requirements for service providers to follow during the competitive bidding process.
- Provide a responsive bid.  $\bullet$

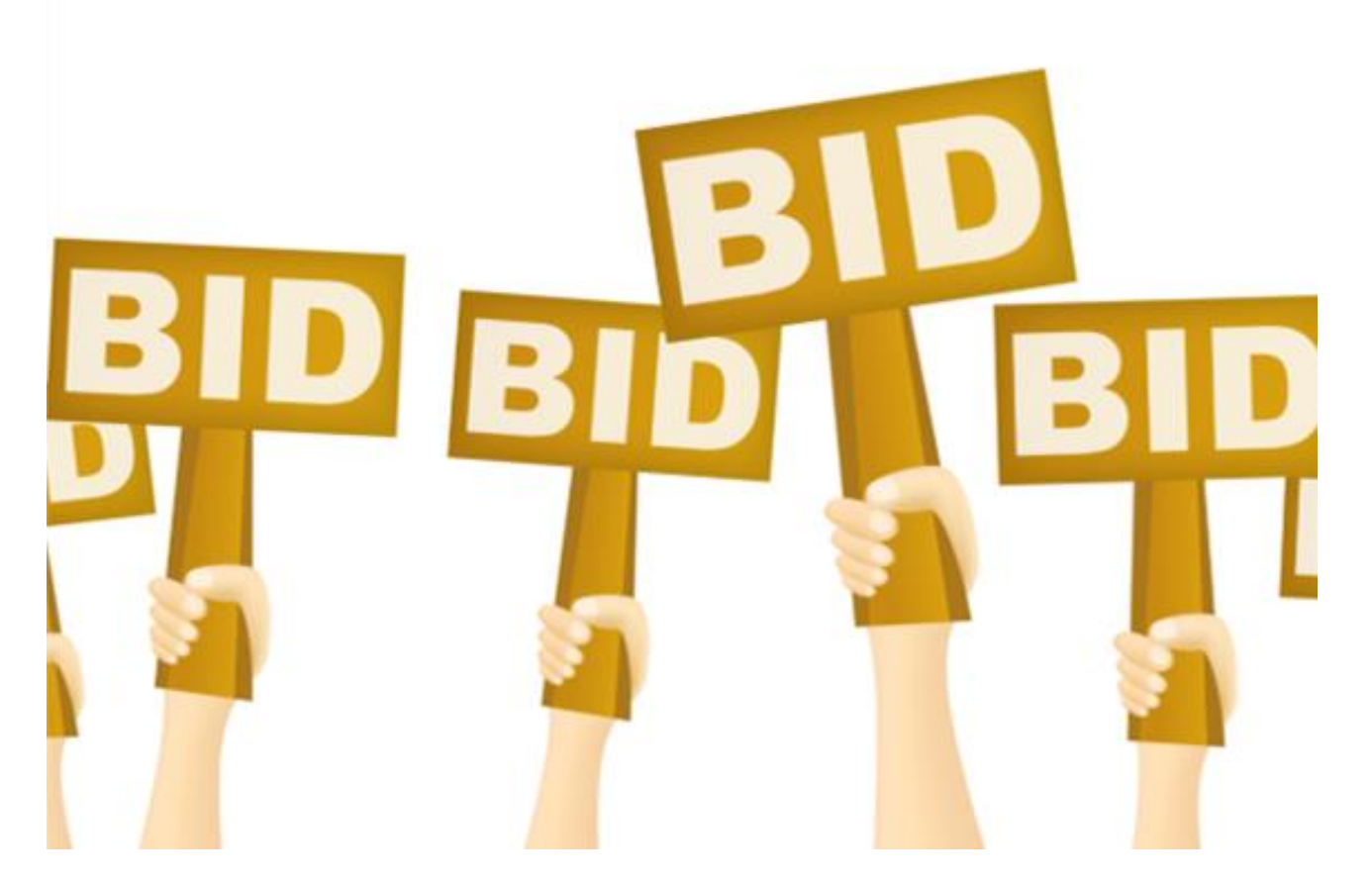

# **Lowest Corresponding Price (LCP)**

- Service providers are required to offer applicants their services at the lowest corresponding prices charged to other similarly situated customers throughout their geographic service area.
- This rule ensures that applicants are not charged more than similarly situated non- $\bullet$ residential customers for the same services because of E-rate participation.
- Exceptions can be made if the provider can show that they face significantly higher  $\bullet$ costs to serve this customer due to volume, mileage from facility, and/or length of contract.
- Applies to all service providers and for all service arrangements (tariff, month-to-month and contracted services).

#### **Common Missteps and Bidding Errors**

- Failure to provide complete and  $\bullet$ accurate information on the FCC Form 470 and RFP, such as:
	- Correct category and service type.
	- Appropriate details on the project, deadlines, and other necessary requirements.

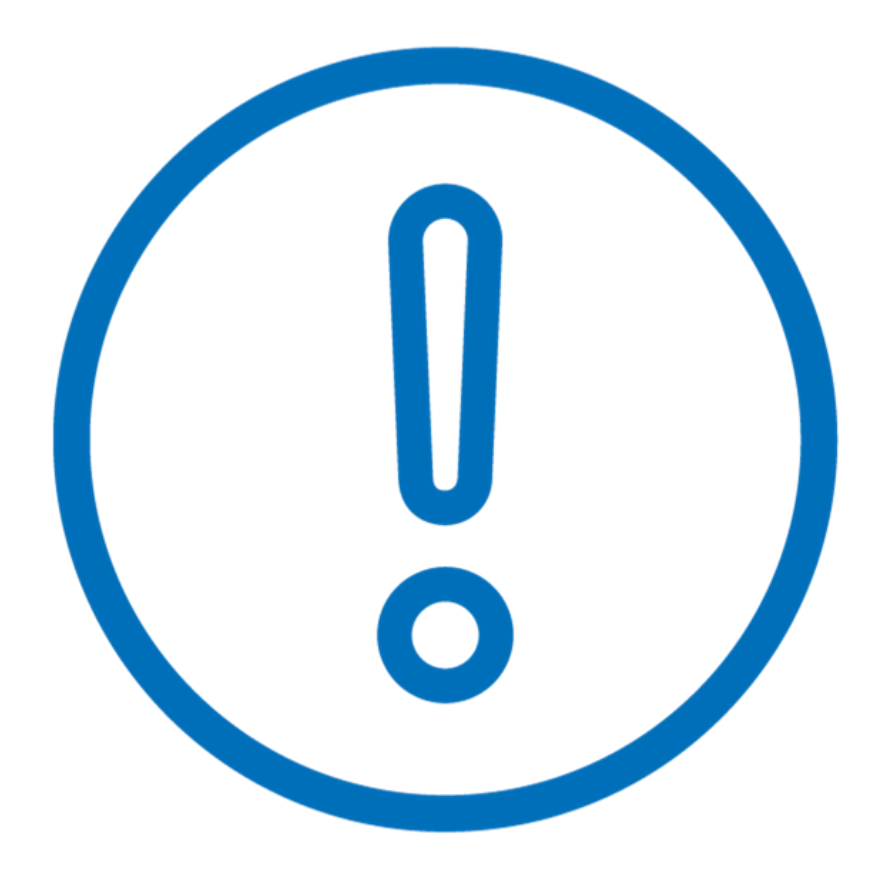

# **Common Missteps and Bidding Errors - Continued**

- Failure to retain all competitive bidding documents.
	- Retain Bidding Matrix showing that:
		- Price was the most highlyweighted factor.
		- You carefully considered all bids received.
	- Retain winning and losing bids.
	- If you only received one bid, create a memo to document that fact for your files.

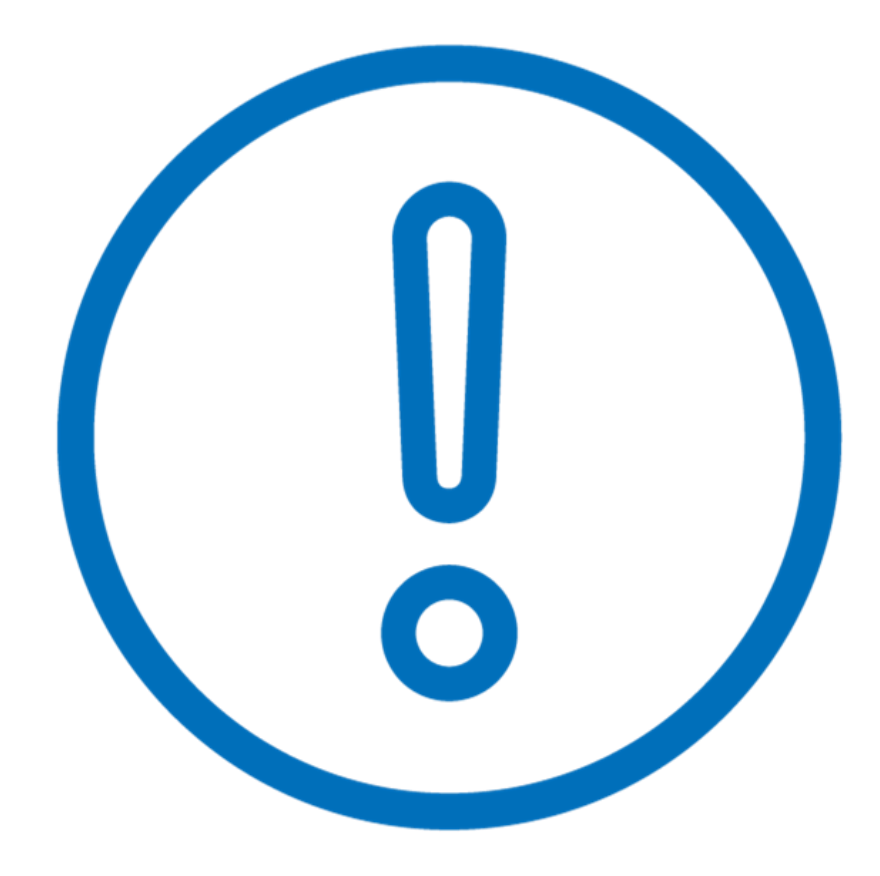

### **Common Missteps and Bidding Errors - Continued**

- Failure to wait the full 28 days  $\bullet$ waiting period.
	- Count from the date of certification on the FCC Form 470.
	- Select a service provider on or  $\bullet$ after the 29th day (Allowable Contract Date).

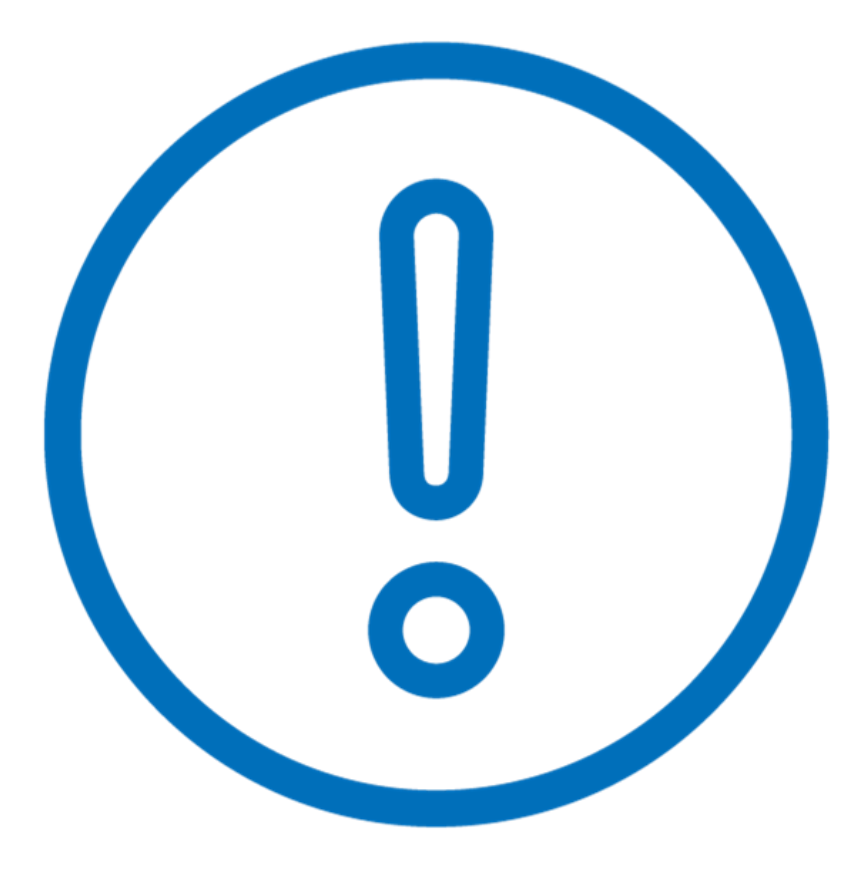

#### **Resources**

#### **THE COMPETITIVE BIDDING PROCESS** those requests and submit bids for them.

allows applicants to identify and request products and/or services so that potential service providers can review

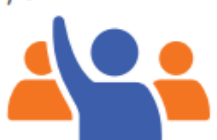

#### The process consists of five steps:

- **Get Ready to File**
- Perform a needs assessment
- Review your state and local procurement rules
- Review the Eligible Services List

#### File and certify an FCC Form 470

- No service provider who will bid on your 470 can help you file
	- You may or may not wish to file a Request for Proposal (RFP)
	- Note: Special rules apply for Low Cost, High Speed Access and **Fiber/Self-Provisioned Networks**
	- After you certify your FCC Form 470, USAC issues a Receipt Notification Letter (RNL)
- Ensure an open and fair process
- Provide any FCC Form 470, RFP and other information/updates in EPC for all potential bidders for at least 28 days
- Utilize a Bid Evaluation Matrix with price of eligible services/equipment as the primary factor.
	- Consider all responsive bids
	- The Bid Evaluation Matrix is subject to document retention rules
- Abide by the Gift Rules
- Wait at least 28 days before selecting a service provider
- The Allowable Contract Date (included in your RNL) is 28 days after the FCC Form 470 is certified
- The day you certify the FCC Form 470 is day 1. If the FCC Form 470 is certified on the 1st of the month, you may select a service provider on or after the 29th of the month
	- If you later change the information needed to respond to the bid, you must restart the 28 days
	- If you issue an RFP on a later date, you must restart the 28 days
- \* State or Local procurement rules may require a longer waiting period

#### $\blacksquare$  Select a service provider

- $\Box$  Prior to certifying the FCC Form 471 and after vour allowable contract date
	- Ensure that price is the primary factor in your selection
- Enter into a legally binding agreement
- If there is a signed contract, upload it to EPC

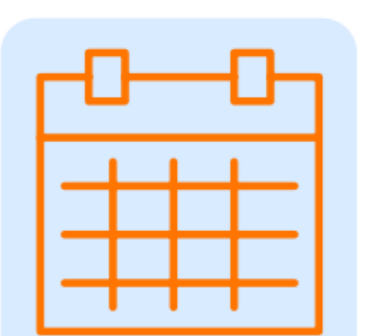

#### Be sure to

retain all necessary documentation related to your competitive bidding process for ten years after the last day you receive services.

#### **For more** information, visit us at the Competitive **Bidding webpage.** If you have any questions, contact us.

# **Competitive Bidding links**

- **Applicant Process**  $\bullet$
- **FCC Form 470 Guiding**  $\bullet$ **Statements Reference Table**
- **Eligible Services List**  $\bullet$
- FCC Form 470 Tool  $\bullet$
- **Fiber Summary Overview**  $\bullet$

# **Other Helpful Links**

- **Category Two (C2) Budgets**  $\bullet$
- **Document Retention**  $\bullet$
- **Glossary of terms**  $\bullet$
- **Fiber Summary Overview**  $\bullet$
- **Requirements for Leased Dark Fiber & Self-Provisioned Networks**  $\bullet$
- **Fiber Services FAQs**  $\bullet$
- **Competitive Bidding Infographic**  $\bullet$

# **Housekeeping - Q&A**

- Use the "Questions" box in your webinar control panel to submit your question in writing.
	- Click the box with the arrow  $\bullet$ above the questions box to expand it.
	- Ask questions related to webinar  $\bullet$ content.

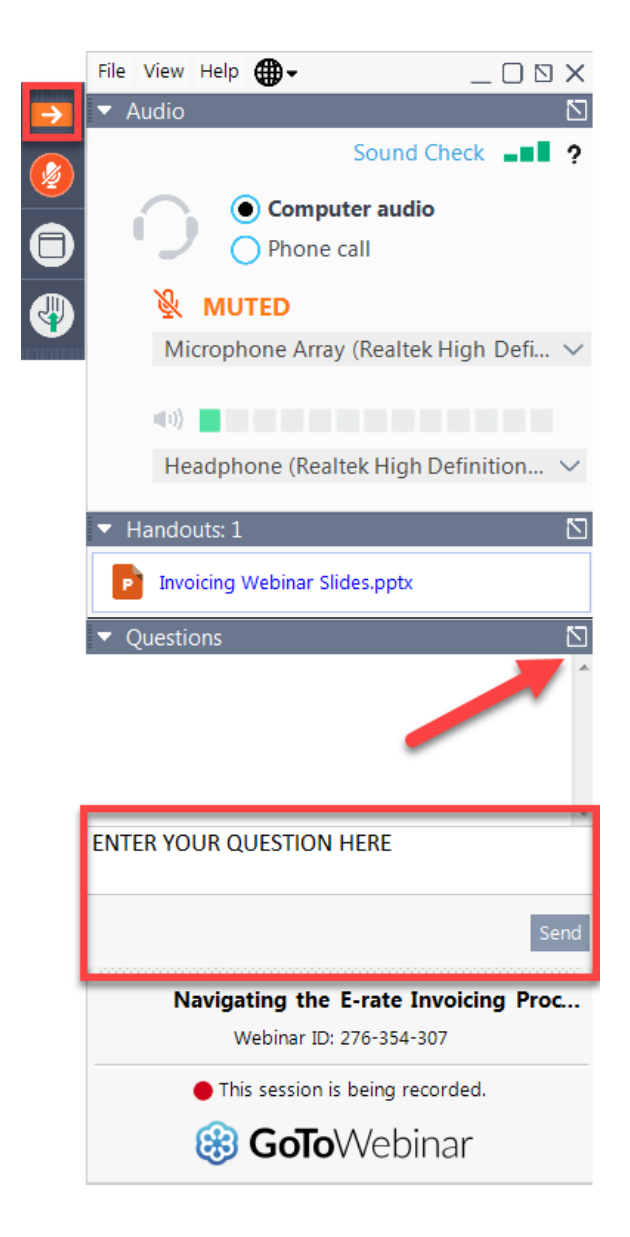

# **Questions?**

#### **E-Rate Customer Service Center (CSC)**

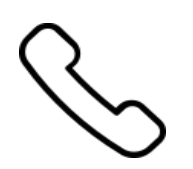

#### **Call us at (888) 203-8100**

Monday – Friday 8 a.m. to 8 p.m. ET

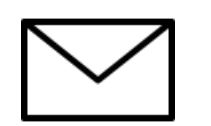

**Create a customer service case in the [E-Rate Productivity Center \(EPC\):](https://forms.universalservice.org/portal/login)**

1. Log in to EPC.

2. Select the **Contact Us** link from the upper right menu on the landing page.

# **Upcoming Webinars**

**Our next webinar is on: Check the E-Rate Webinars page for** updates on future webinars.

**Recommended for: Applicants and** service providers

**E-Rate Experience Level: All** 

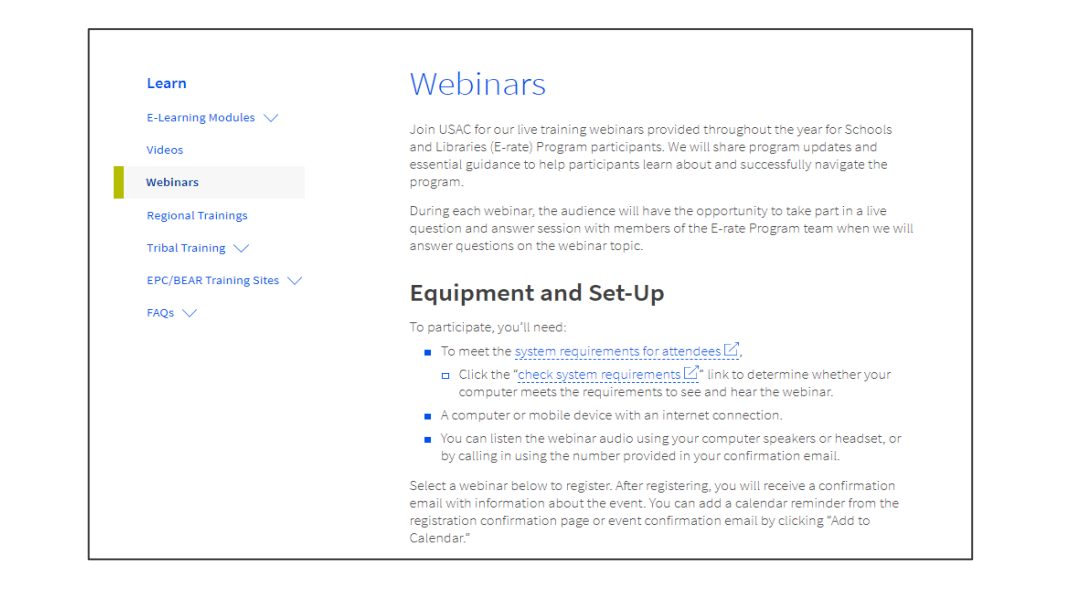

Go to the E-Rate Webinars page for additional information.

#### **Take Our Survey**

- We want to hear about your webinar experience.
- A survey will appear on your screen at the end of the webinar.
- If you are not able to complete the survey today, one will be emailed to you within one to two business days.
- We appreciate your feedback!  $\bullet$

# **Thank You!**

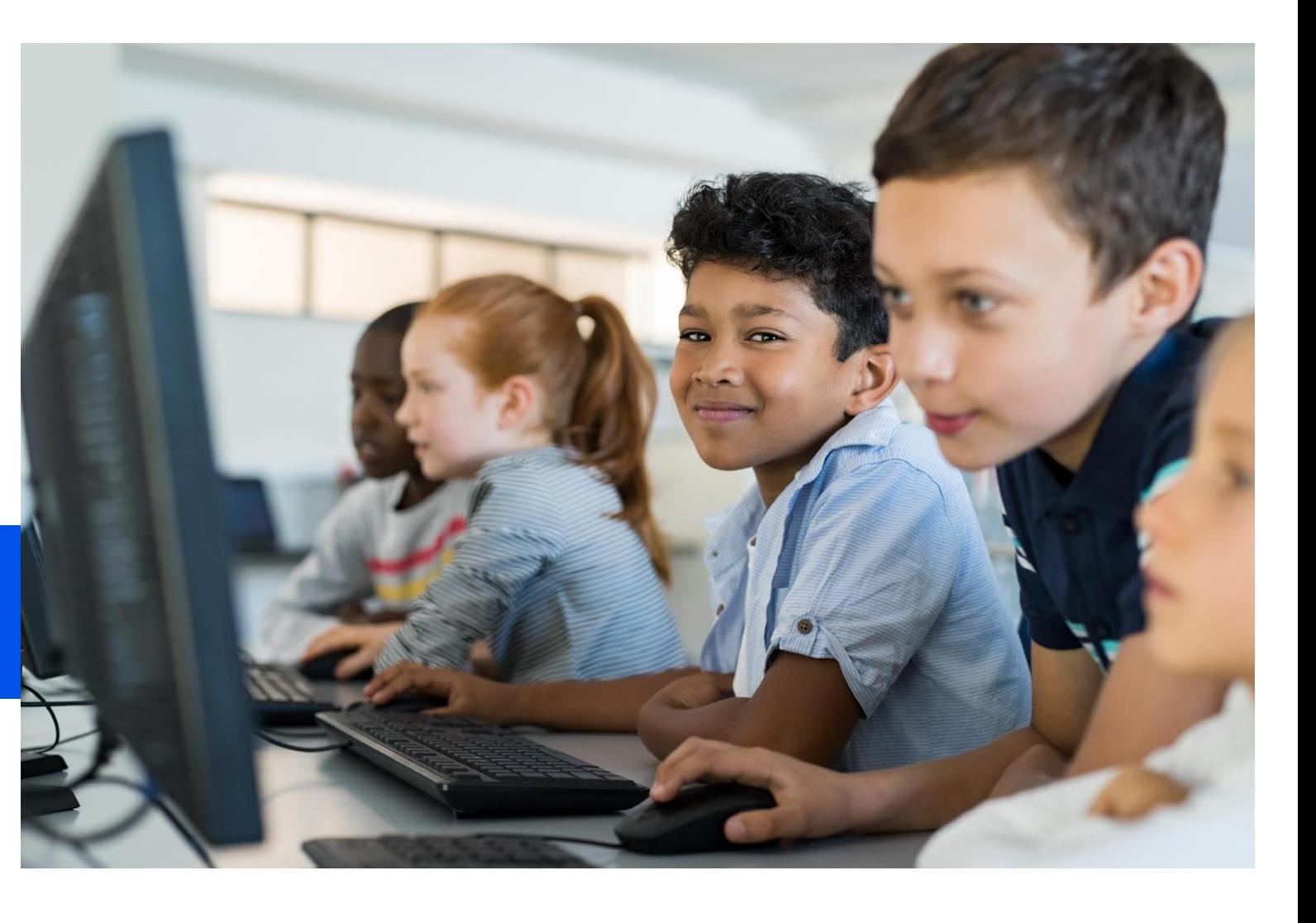

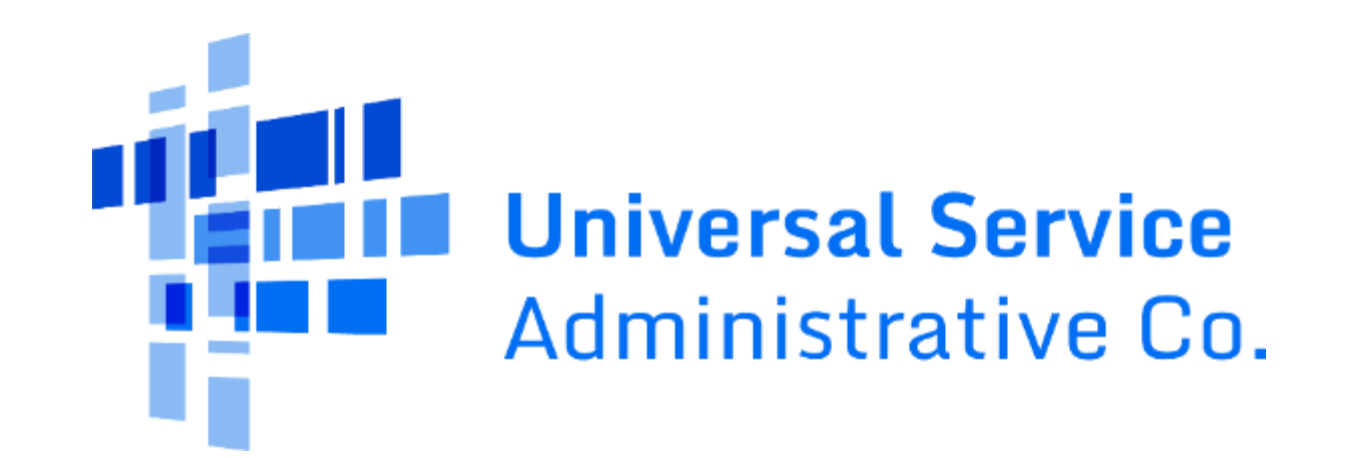